## Website Resource – *mathies* Learning Tools Use On-Line Decimal Rods for Addition and Subtraction of Decimals

https://oame.on.ca/CLIPS/swfPlayer.html?swfURL=tools/RelationalRods1.swf&title=Rel ational%20Rods+

## After using the link:

- Select the "Decimal Rods" icon
- Click on the Settings "wheel" to increase the size of the decimal rods
- Click on the circle with the pencil to open the writing/drawing options
- Use the diagram below to navigate the site

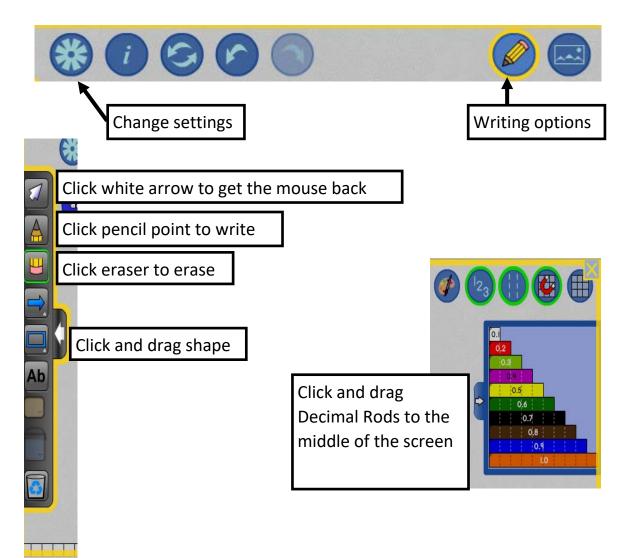

Fractions to Decimal Fractions: Understanding Equivalence in the Transition using Cuisenaire Rods, NYS MEP Migrant Technical Assistance Support Center (August 2018)